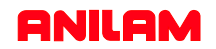

3300M CNC Control Editing , Part Programming and Running simple program

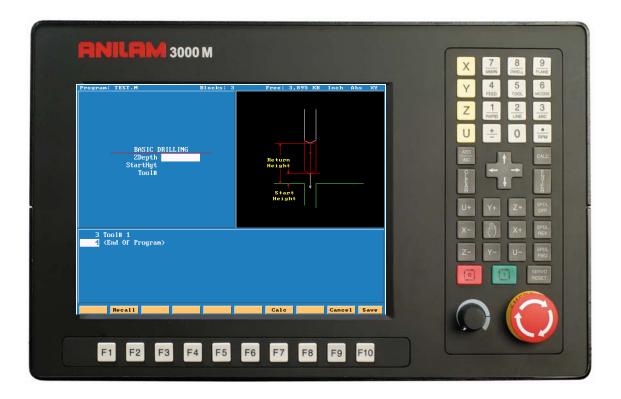

Writen by Robin Baker

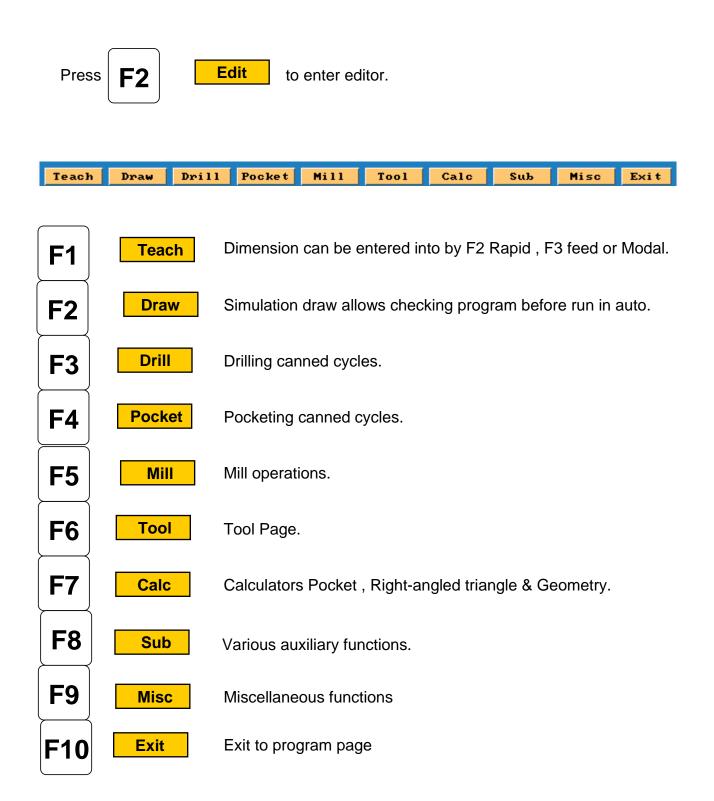

Before entering **Teach Mode** you must create a program.

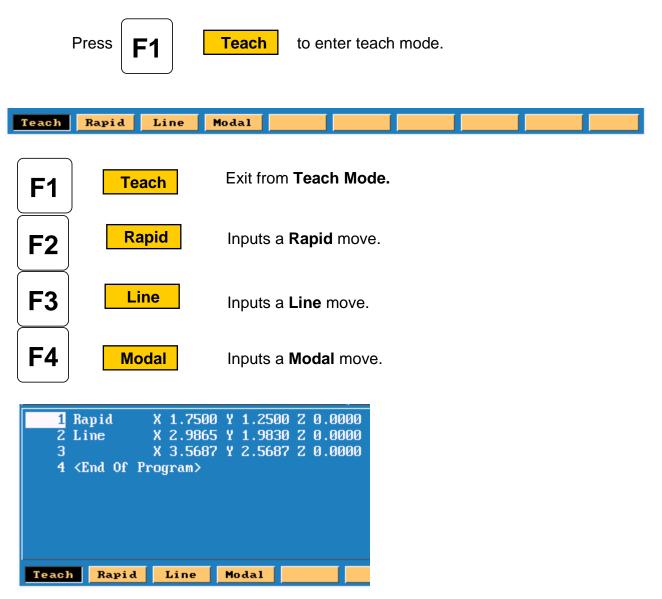

- 1. Rapid input.
- 2.Line input
- 3.Modal input

Modal meaning it will do this move the same as previous move , in this case Line.

To exit **Teach** press

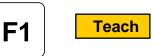

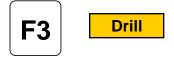

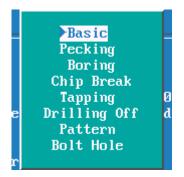

### **Drilling Cycles**

| Basic :-       | Drills a hole one shot.                                                                 |  |  |
|----------------|-----------------------------------------------------------------------------------------|--|--|
| Pecking :-     | Drills in steps depending on the amount of peck entered.                                |  |  |
| Boring :-      | Feeds in And out of hole.                                                               |  |  |
| Chip Break::-  | Used for deep holes , peck and then at specified depth retract all the way out of hole. |  |  |
| Tapping:-      | Taps hole feeds and speed must be calculated correctly.                                 |  |  |
| Drilling Off:- | Drilling must be turn <b>OFF</b> when done.                                             |  |  |
| Pattern:-      | Program a regular pattern of holes giving Number of holes,<br>Distance between holes.   |  |  |
| Bolt Hole:-    | Full or partial bolt hole may be programmed.                                            |  |  |

# Mill

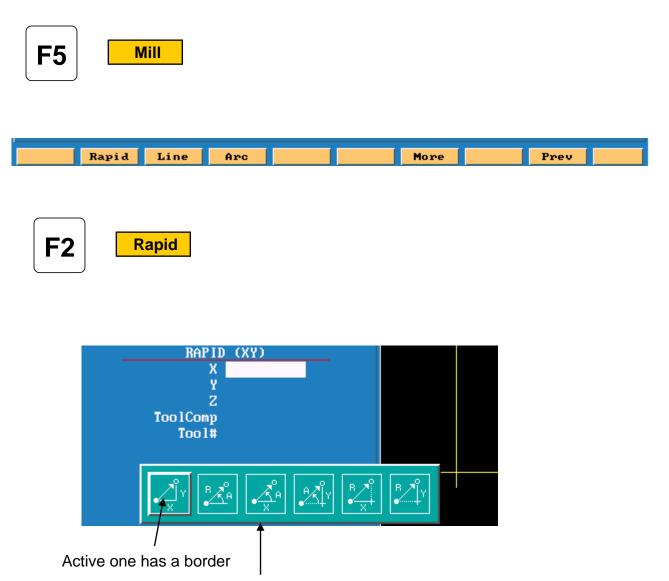

These are various way of entering a line or rapid move.

F4 Arc

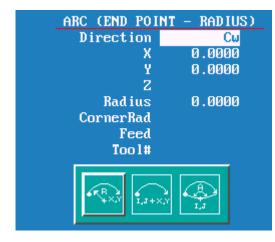

This is the default for arc's and will always come up looking this way. There two other chooses , end point and center or center and angle.

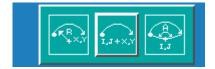

Note the center icon is high lighted.

| ARC (CENTER | - END POINT) |
|-------------|--------------|
| Direction   | Cw           |
| Х           | 1.0000       |
| Y           | 0.0000       |
| Z           | - 1.0000     |
| XCenter     | 0.0000       |
| YCenter     | 0.0000       |
| Revs        | 10           |
| CornerRad   |              |
| Feed        |              |
| Tool#       |              |

With this arc the machine is capable of milling a thread. It needs an X, Y and Z end point X, Y center point and Rev's. With Z starting at zero the inputs shown on left would cut a 10 TPI thread.

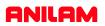

Pressing

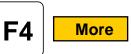

this key will bring up following box menu.

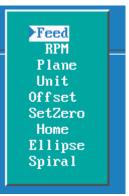

| Feed    | Enter a feedrate on line by itself.                                              |
|---------|----------------------------------------------------------------------------------|
| RPM     | Put spindle speed on of it's own.                                                |
| Plane   | Change planes XY,XZ or YZ.                                                       |
| Unit    | Inch or MM.                                                                      |
| Offset  | Enter fixture offset, this is an <u>absolute</u> shift relative to Machine Zero. |
| SetZero | Incremental Zero shift.                                                          |
| Home    | Returns machine to home.                                                         |
| Ellipse | Programs an ellipse with comp inside or outside.                                 |
| Spiral  | Spiral gives the ability to program tapered threads.                             |

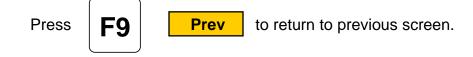

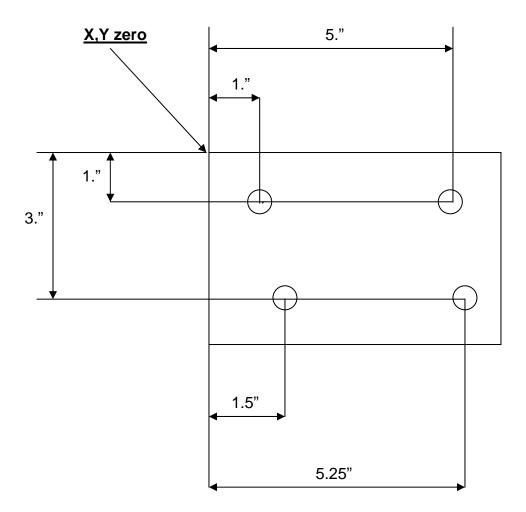

We will now write a program to center drill and drill this part, we will use a subroutine in this program because we are going to use the same dimensions twice. A subroutine is a mini program <u>outside</u> of the Main program that will be Called into the

Main program.

Program lines are in **bold** print.

The first thing to do is **Create** a program.

| MEMORY.M    | PROGRAM.M   | SOLIDM~1.NC    |         |           |         |       |
|-------------|-------------|----------------|---------|-----------|---------|-------|
| MERC3.G     | Q1.M        | SOLID~1.G      |         |           |         |       |
| MERC3.M     | RAD.M       | SUGAR . M      |         |           |         |       |
| MIKE.M      | RAD34866.M  | TAPE . M       |         |           |         |       |
| MIKE1.M     | RADD.M      | TAPE3200.M     |         |           |         |       |
| MIKE2.M     | RANDY.M     | TEST.M         |         |           |         |       |
| MILL-1.M    | README . M  | TEST1.M        |         |           |         |       |
| MILLS2.G    | RICHARD.M   | TEXAS.G        |         |           |         |       |
| MM . M      | ROBOT3.M    | TEXAS.M        |         |           |         |       |
| MOTOR22.M   | ROCKER.M    | TEXAS1.M       |         |           |         |       |
| NATHAN.M    | RODNEY.M    | THREAD . M     |         |           |         |       |
| NATHAN1.M   | RODNEY1.M   | TIM.M          |         |           |         |       |
| NEAL.M      | RON.M       | TIMT0S97.M     |         |           |         |       |
| NEAL1.M     | RON7.M      | TRAIN.M        |         |           |         |       |
| NEAL2.M     | RY374-50.G  | TTHREAD.M      |         |           |         |       |
| NIGHT.M     | RY374-50.M  | USDA.M         |         |           |         |       |
| NOVELPS.M   | SAL.M       | WEISS.M        |         |           |         |       |
| OHANDLE2.M  | SAMPLE.M    | WINELIP1.M     |         |           |         |       |
| PALLET.M    | SGRO.M      | WINELIP2.M     |         |           |         |       |
| PAUL.M      | SHOW.M      | WINMAGOD.M     |         |           |         |       |
| PAUL.S      | SHOW98L3.M  | WOMAN.G        |         |           |         |       |
| PAUL2.M     | SHUTTL~1.M  | WOMAN.M        |         |           |         |       |
| PETER.M     | SNOWMAN.M   |                |         |           |         |       |
| PROGRAM.G   | SOLIDM~1.M  |                |         |           |         |       |
| C:\3300USER |             | S              | ELECTED | PROGRAM : |         |       |
|             |             |                |         |           |         |       |
| Creat       | e Delete Ed | it List Select | Log     | Display   | Utility | Exi t |
|             |             |                |         |           |         |       |
|             |             |                |         |           |         |       |
|             |             |                |         |           |         |       |
|             | $\frown$    |                |         |           |         |       |

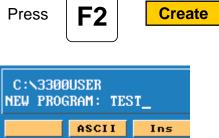

Type in a program name 8 letters, numbers or acombination of both. To type in letter use the ASCII (**F2** key) will bring up the chart.

When the name is typed in press

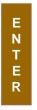

The program name will be entered into program page and an **.M** will be added to it.

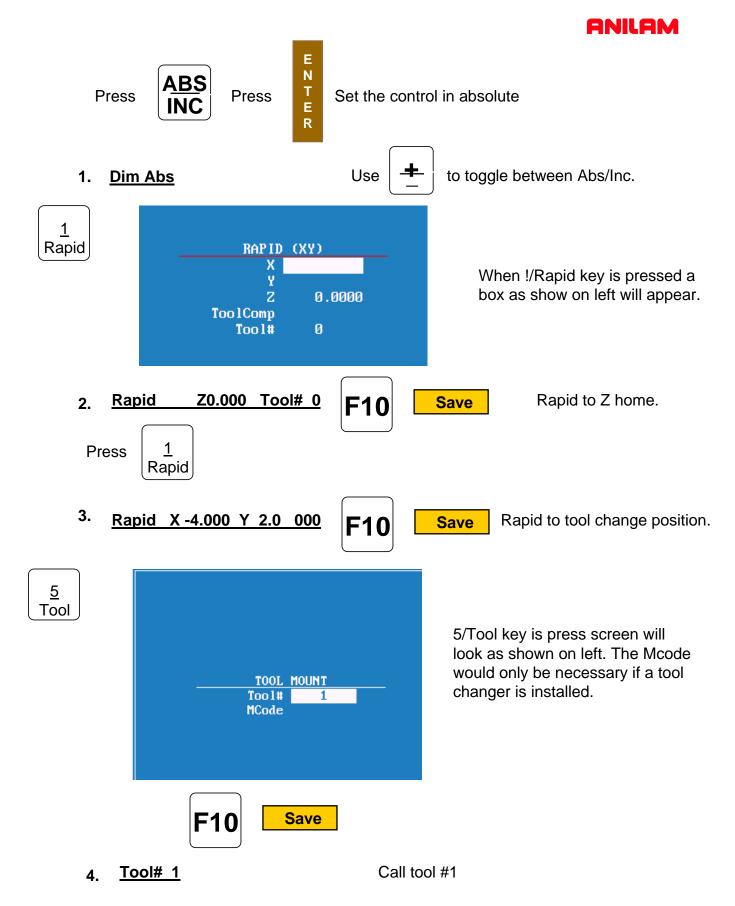

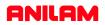

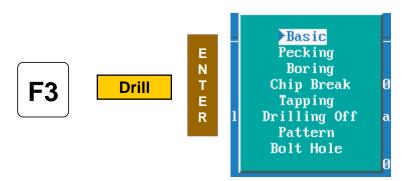

F3 Drill is selected this box will appear. These are your chose of how you are going to drill the hole , the first time we will use Basic for the center drill , the second time we will use pecking for the drill.

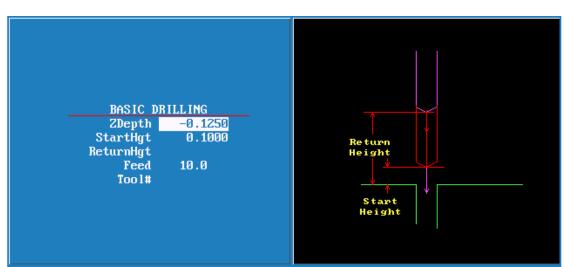

| When                                                     | E<br>N<br>T<br>E<br>R | is pressed the screen will appear as above.              |  |
|----------------------------------------------------------|-----------------------|----------------------------------------------------------|--|
|                                                          |                       | depth of hole.                                           |  |
| StartHgh = Distance above Surface you are drilling into. |                       |                                                          |  |
| ReturnH                                                  | lgt =                 | Distance above to retract to before moving to next hole. |  |
| Feed                                                     | =                     | Feedrate                                                 |  |
| Tool#                                                    | =                     | Tool# may be entered here.                               |  |
|                                                          |                       |                                                          |  |

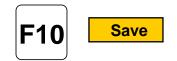

5. BasicDrill Zdepth -0.125 StartHgt 0.1000 Feed 10.0

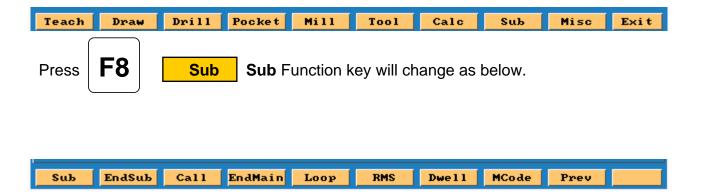

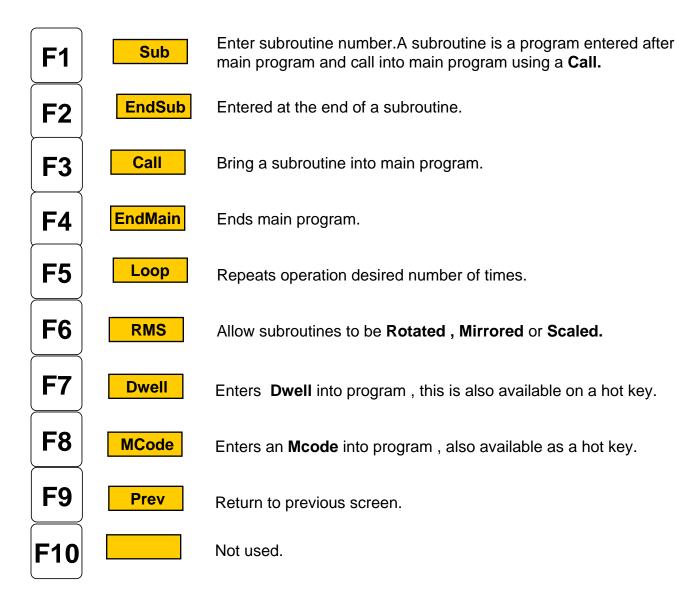

| Press | <b>F3</b> | Ca     | all                   |  |
|-------|-----------|--------|-----------------------|--|
|       |           | SUB CF | 1LL                   |  |
|       |           | Call   | 1                     |  |
| Press | Key num   | nber 1 | E<br>N<br>T<br>E<br>R |  |

### 6. <u>Call 1</u>

We have now finished the with the first tool.

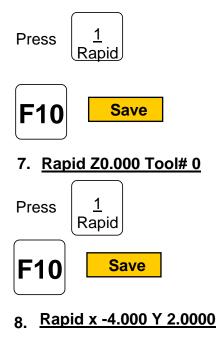

Rapid to Z home.

Rapid tool change position.

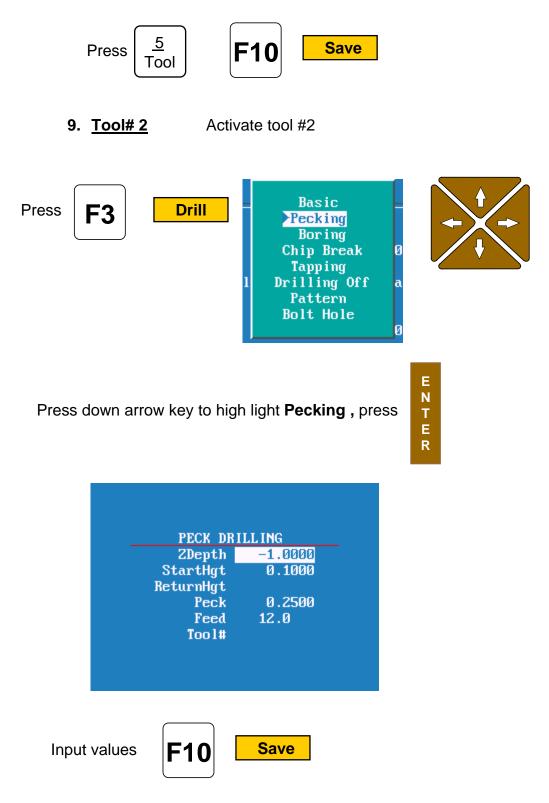

10. PeckDrill Zdepth -1.0000 StarHgt 0.1000 Peck 0.2500 Feed 12.0

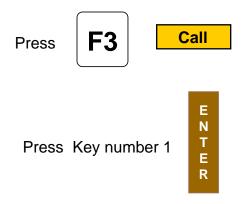

### 11. <u>Call 1</u>

We have now finished the with the second tool.

Press  $\begin{pmatrix} \underline{1} \\ Rapid \end{pmatrix}$ 

### 12.<u>Rapid Z0.000 Tool# 0</u>

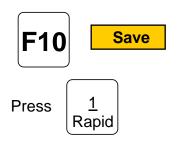

13. Rapid x -4.000 Y 2.0000

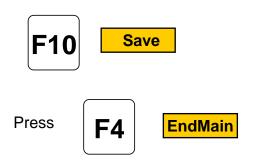

14.<u>EndMain</u>

Rapid to Z home.

Rapid tool change position.

# Press F1 Sub press #1 key Press F10 Save Sub 1 Press 1 Rapid Rapid

ANILAM

| Rapid | X 1.0000 | Y -1.0000 | press F10 save |
|-------|----------|-----------|----------------|
| Rapid | X 5.0000 |           | press F10 save |
| Rapid | X 5.2500 | Y -3.0000 | press F10 save |
| Rapid | X 1.5000 |           | press F10 save |

### Drilling must now be turn off as soon as last hole is drilled

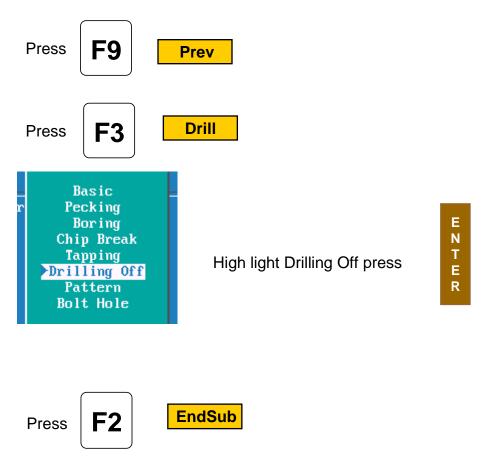

### <u>EndSub</u>

Program for this part is now complete.

This is above program will look in control.

- **1.** Dim Abs
- **2.** Rapid Z 0.0000 Tool # 0 (See note 2 below)
- **3.** Rapid X -4.0000 Y 2.0000
- **4.** Tool# 1
- 5. BasicDrill ZDepth -0.1250 StartHgt 0.1000 Feed 10.0
- **6.** Call 1
- **7.** Rapid Z 0.0000 Tool # 0 (See note 3 below)
- **8.** Rapid X -4.0000 Y 2.0000
- **9.** Tool# 2
- 10. PeckDrill ZDepth -1.0000 StartHgt 0.1000 Peck 0.2500 Feed 12.0
- **11.** Call 1
- **12.** Rapid Z 0.0000 Tool # 0 (See note 3 below)
- **13.** Rapid X -4.0000 Y 2.0000
- 14. EndMain
- **15.** Sub 1
- **16.** Rapid X 1.0000 Y -1.0000
- **17.** Rapid X 5.0000
- **18.** Rapid X 5.2500 Y -3.0000
- **19.** Rapid X 1.5000
- **20.** Drilling Off
- **21.** EndSub

### Note

If running parts on a machine with **Homing** a fixture offset may be added to program at Line #2 or #3 to get to part zero.

With Bed Mill Z0 Tool#0 not required , just move **Z** axis up plus to a convenient height to change Tools. (I.e. Z5.0000.)

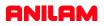

Now that the part is programmed , we need to verify that it is correct. To do this we use  $\mbox{Draw}$  .

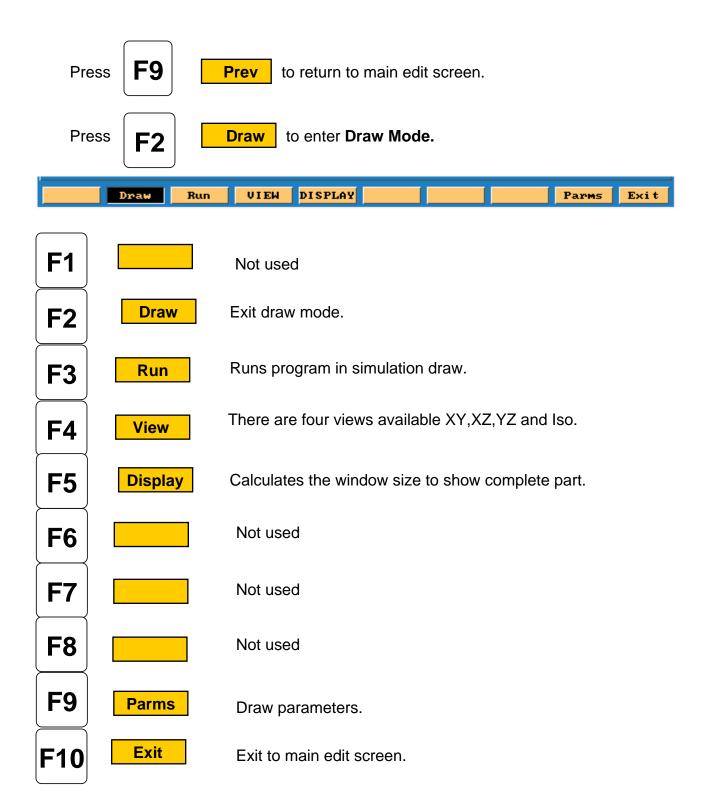

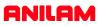

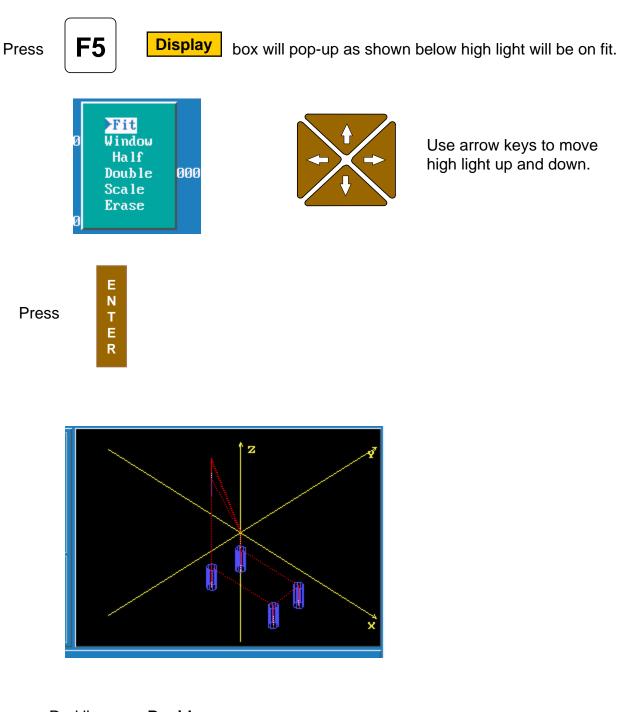

Red lines are **Rapid** moves.

White Lines are **Feed** moves.

Yellow are axis lines.

Blue represent the tools sizes ,In this case tool #1 is center drill with .0000 Diameter and tool #2 is .5000 drill.

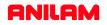

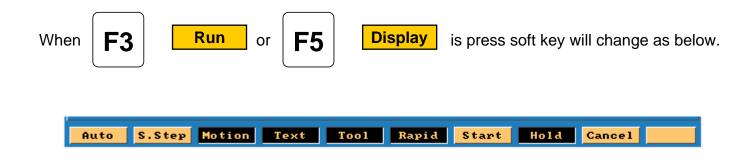

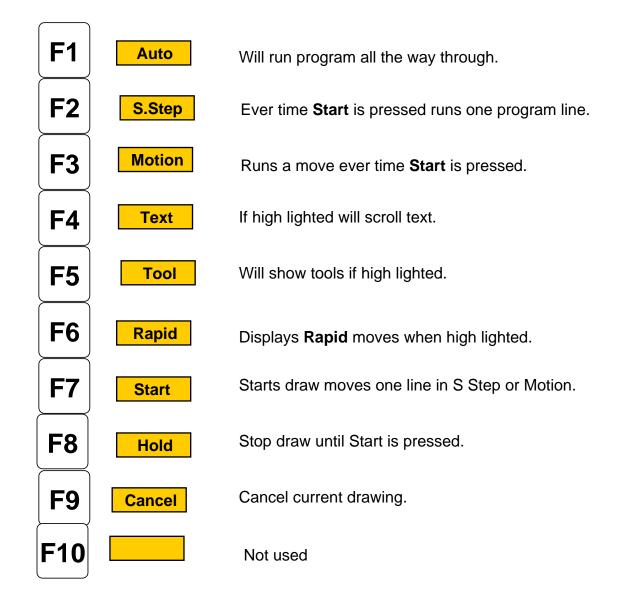

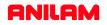

Program has been written and checked on simulation graphics, it is now time to set **Part zero** and **Tool offsets**.

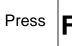

F10 Exit

twice to return to Manual page.

E N

E R

Using **Jog** keys find edge of part or center of hole where you want **X0** and **Y0** are to be

located .

If machine does not have homing press **X0** 

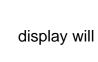

display will change to zero

on X axis , use same procedure on  $\boldsymbol{Y}$  axis .

If machine has **Home** Jog to **X0**, **Y0** as above then press

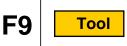

Softkeys will change as shown below.

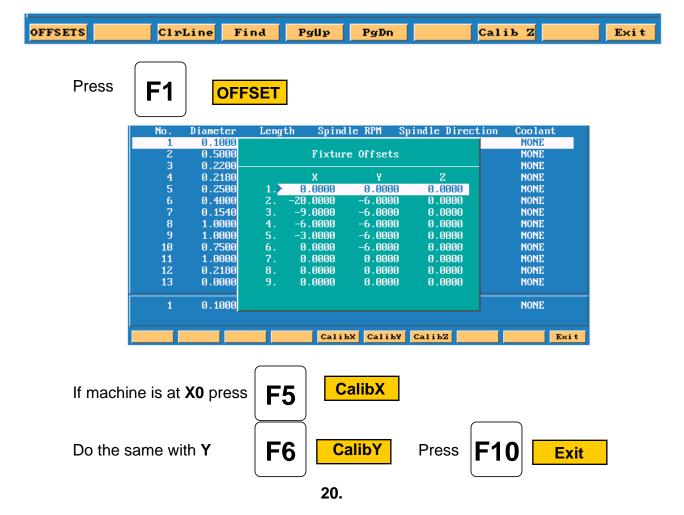

You are now back at the tool Page . The thing to do is set tool length Offsets. Check to see that Tool #0 is active . Put tool #1 into spindle jog down to top of part . Check to see that high light is on Tool #1 .

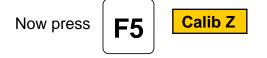

Move spindle up , put in tool #2 and repeat above process , until all tools offsets

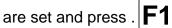

. F10 Exit

Control is now back at Manual and ready to cut part.

Press

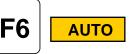

Put Tool #1 in spindle press

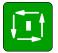

Machine will stop on Tool Change press

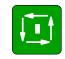

Machine will rapid **X** and **Y** position of first hole and then **Z** rapid to .1000 above part . Next it will then feed to give depth and rapid back out of the hole and rapid to next hole and repeat process until all holes are drilled.

It will now on **Tool Change** and repeat process for tools #2 and #3.